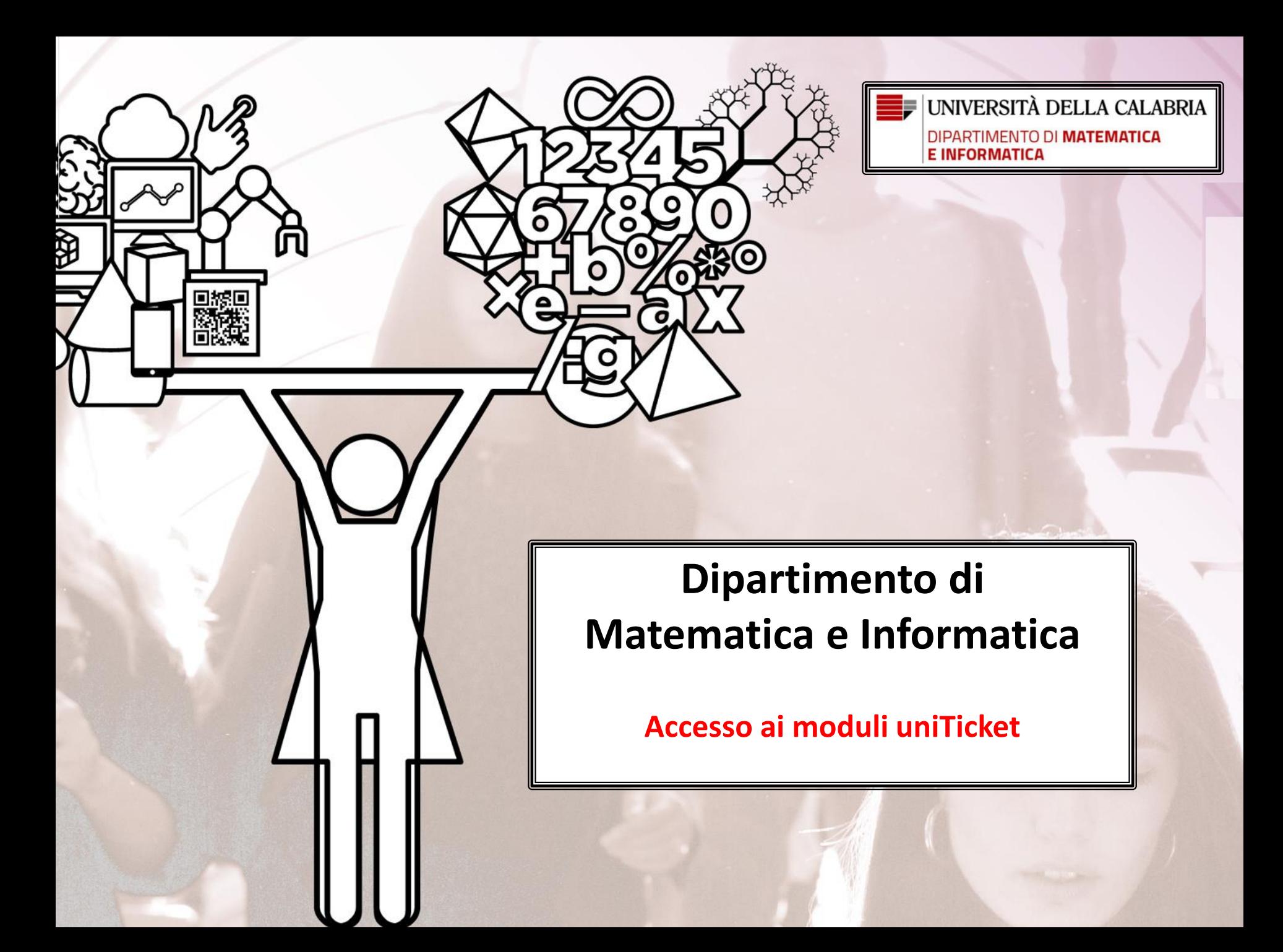

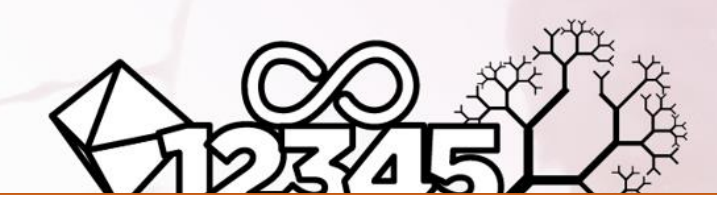

Per accedere alla compilazione del modulo devi:

- ❑ essere in possesso di credenziali SPID oppure
- ❑ essere stato già iscritto in passato all'Università della Calabria ed avere un account su ESSE3

Tutte le comunicazioni inerenti la richiesta ti saranno trasmesse in automatico dal sistema sul tuo:

- ❑ indirizzo di posta **istituzionale** [tuoCodiceFiscale@studenti.unical.it](mailto:tuoCodiceFiscale@studenti.unical.it) (se sei utente con credenziali ESSE3)
- ❑ indirizzo di posta con il quale ti sei registrato su SPID (se sei utente con credenziali SPID)

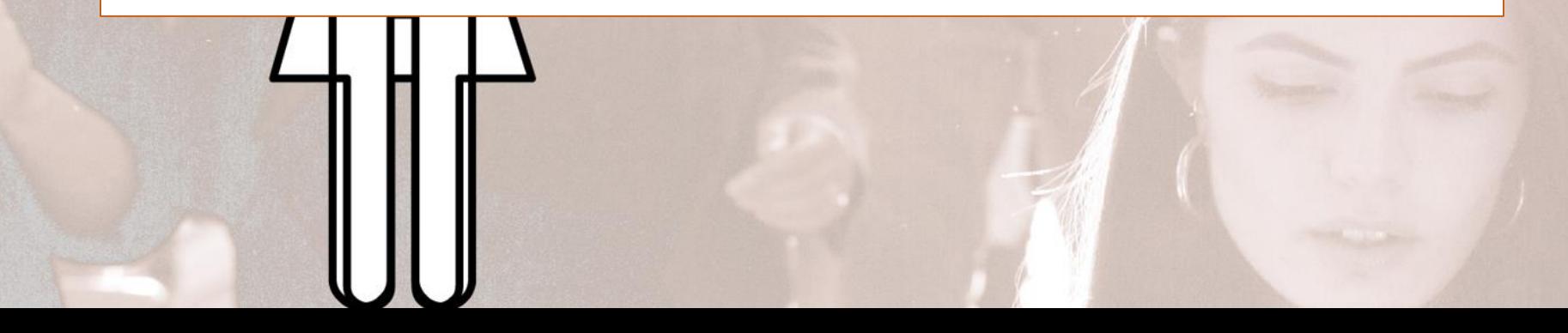

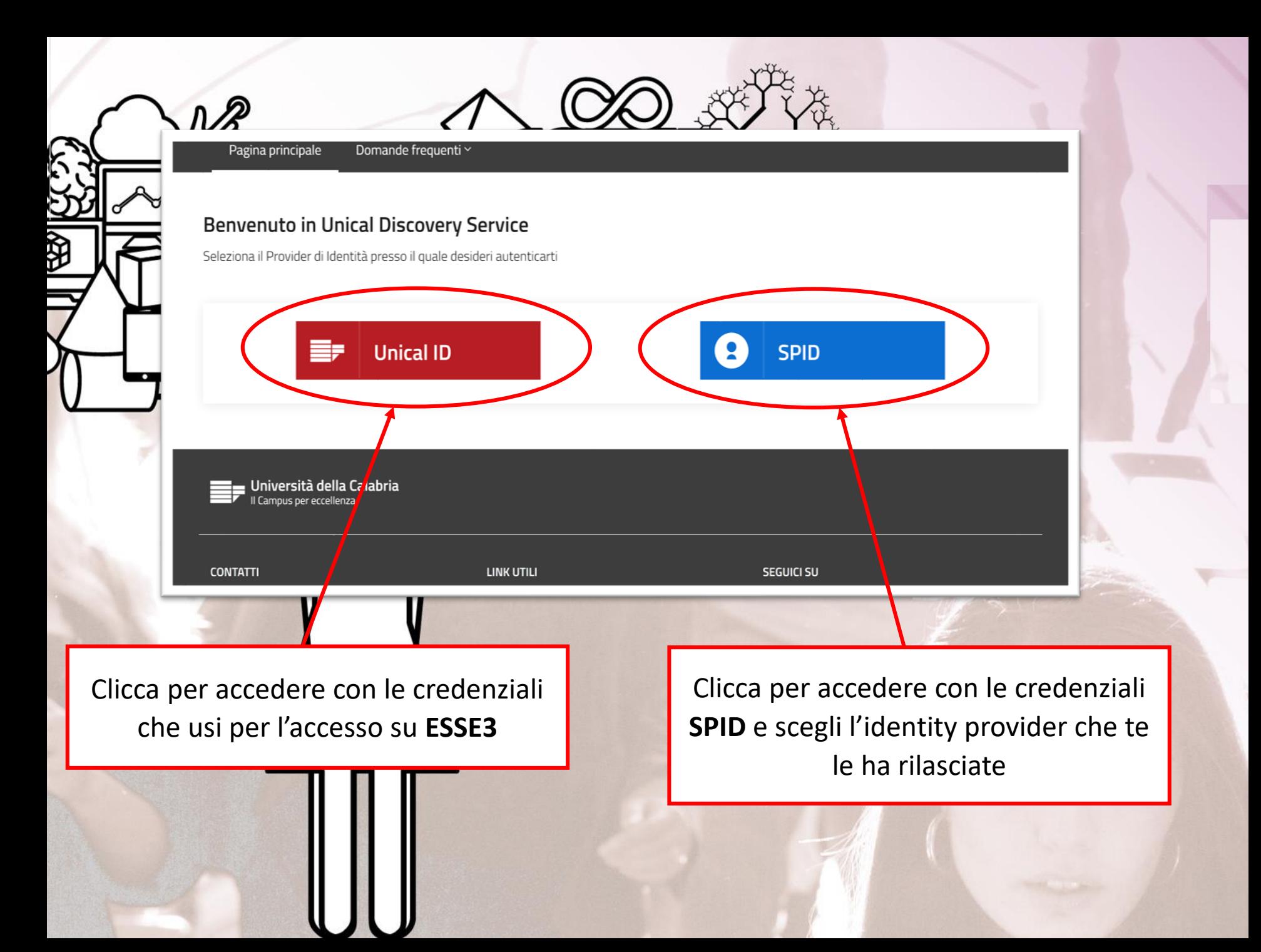

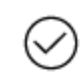

Ѡ

Richiesta protocollata correttamente: n. 46/2021

Richiesta "Richiesta Corsi Singoli" creata con successo

Ottenuto il numero di protocollo la trasmissione è andata a buon fine.

Riceverai una mail di conferma sul tuo indirizzo di posta.

## **TEST Richiesta Corsi Singoli**

PpLz89RTgsZtXPN3T7h4F6

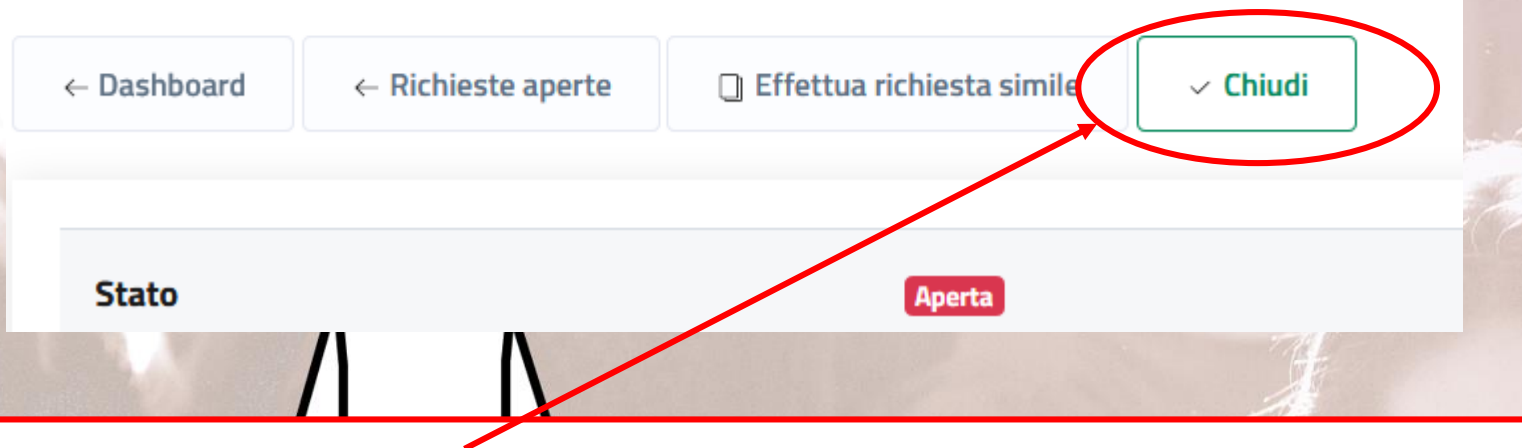

Qualora si desideri **ANNULLARE** la richiesta presentata cliccare sul tasto Chiudi motivando l'annullamento.

Altrimenti la pratica rimarrà in stato **Aperta** fino al completamento della lavorazione da parte dell'ufficio competente

Inizia nuova chat

**Messaggi** 

Configurazione

Documentazio

## **Richiesta Corsi Singoli**

PpLz89RTgsZtXPN3T7h4F6

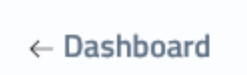

 $\leftarrow$  Richieste assegnate

□ Effettua richiesta simile

**ID** Messaggi

 $\vee$  Chiudi

## W V

Accedendo alla richiesta ti sarà possibile, in qualsiasi momento, prendere visione dello stato della tua richiesta e dell'ufficio che l'ha presa in carico. Inoltre, in fondo alla pagina, è presente la sezione Log con tutte le operazioni via via effettuate dagli uffici durante la lavorazione della richiesta.

E' inoltre possibile (dopo che la richiesta sarà presa in carico da un ufficio) interagire tramite Messaggi con l'ufficio stesso, anche allegando documenti.

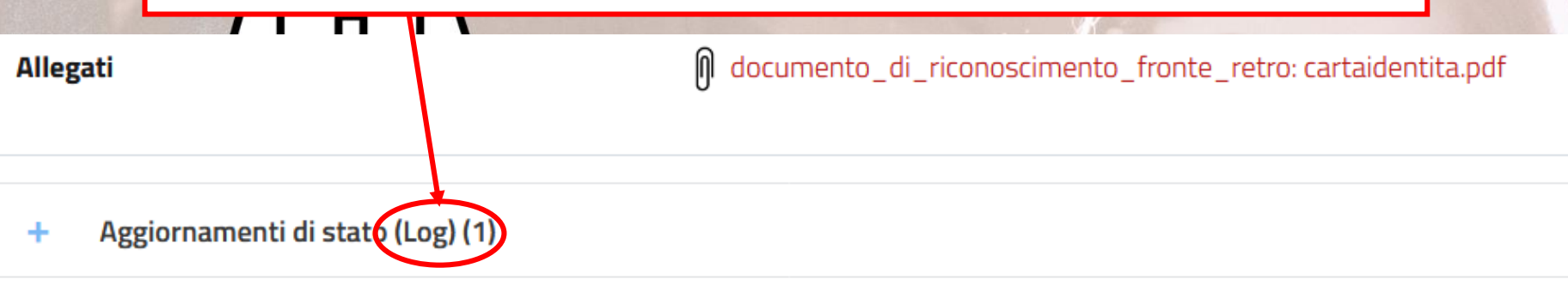

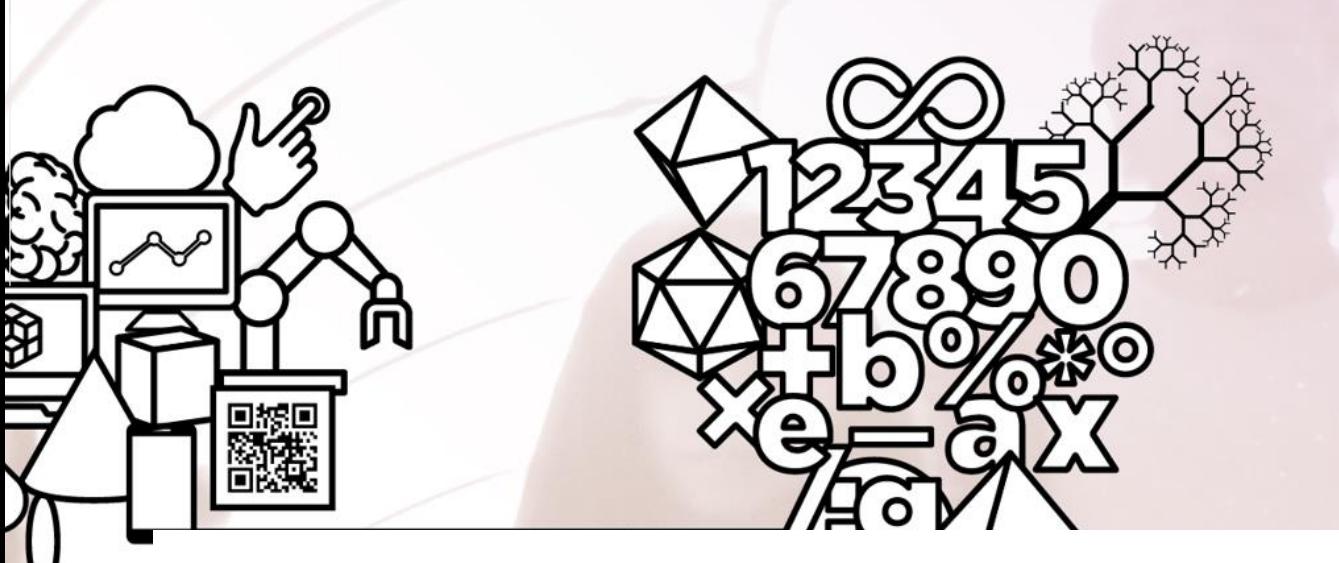

➢ Al termine della lavorazione della richiesta sarà visibile l'esito dalla Dashboard e riceverai contestualmente una mail dal tuo indirizzo di posta elettronica. Da questo momento la richiesta sarà in «stato: **Chiuso**».

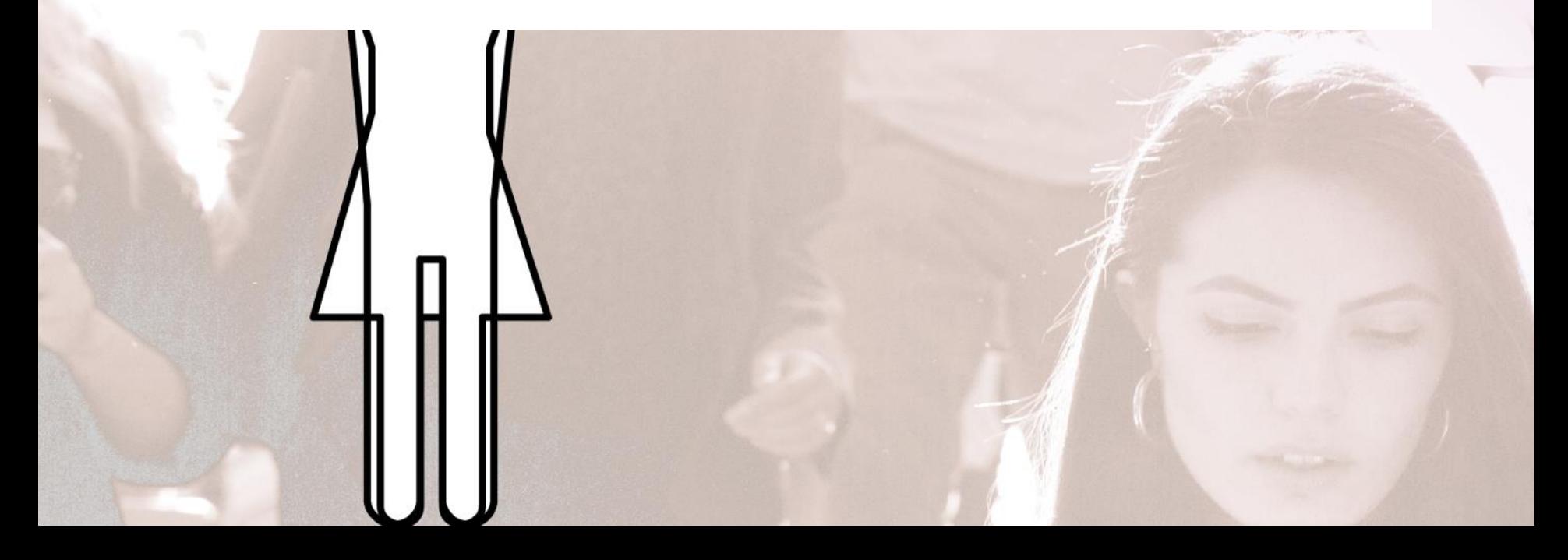